# **Installer des animations Flash dans Open Sankoré**

Dans les modules complémentaires du logiciel Open Sankoré , l'éditeur a intégré des animations flash: petites animations pédagogiques et ludiques: l'horloge, le thermomètre, les systèmes du corps humain…

Vous pouvez facilement intégrer d'autres applications dont vous avez besoin pour la classe.

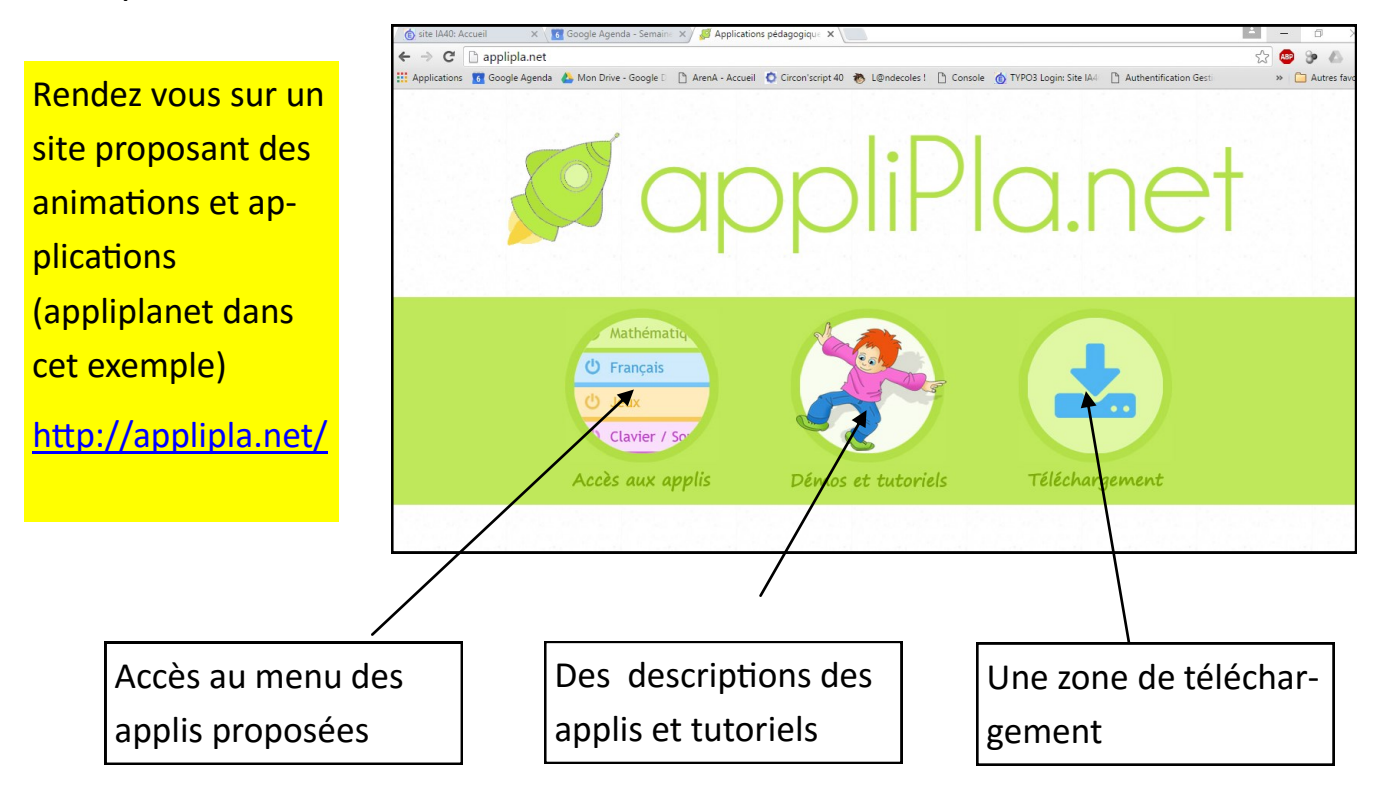

## Téléchargement des applications

Téléchargement individuel Chaque application peut être téléchargée individuellement en consultant le site www.informatique-enseignant.com. Il vous est donc possible d'utilisiser ou d'intégrer chacune des applis de manière autonome et selon vos besoins

Téléchargement individuel

#### Téléchargement global

Toutes ces applications sont égalemes disponibles en une seule archive. Télécharger et ouvrez le dossier applipla.n puis lancer le fichier "index.html" poi retrouver l'ensemble des appliscations si votre ordinateur

Téléchargement global

Vous pouvez indifféremment télécharger une application particulière ou l'ensemble des applications proposées sur le site

*Equipe M@I 40 - Juin 2016*

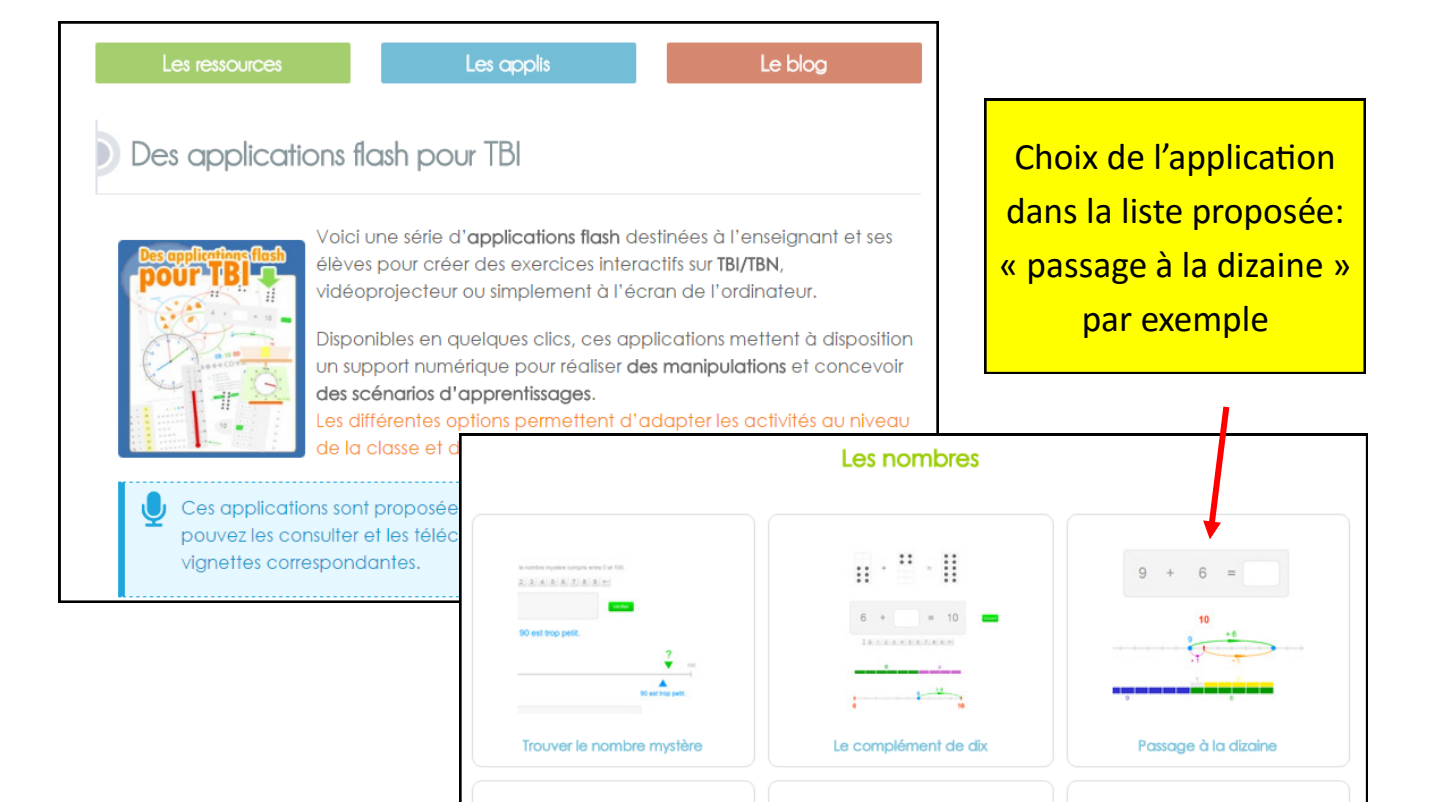

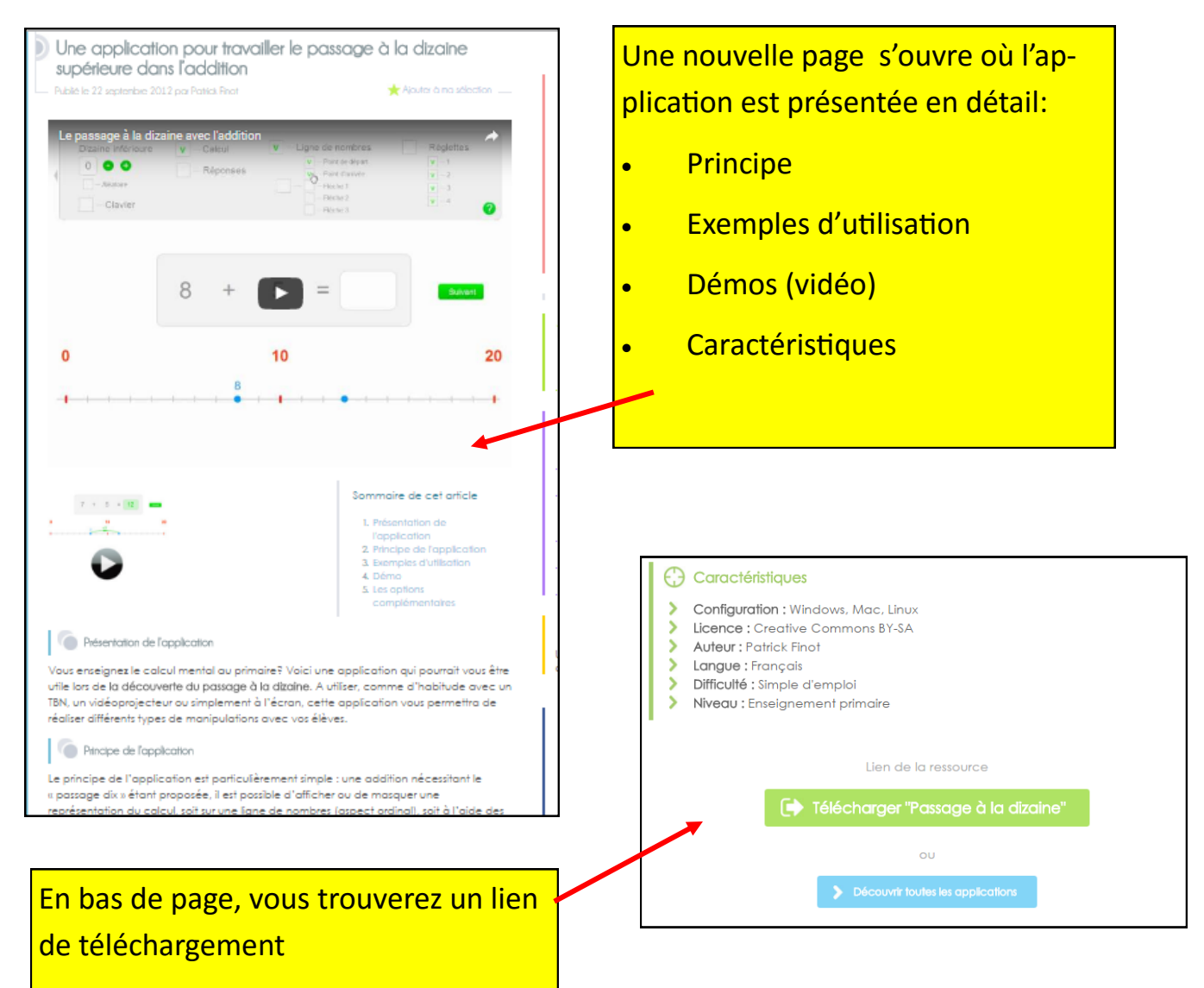

### *Equipe M@I 40 - Juin 2016*

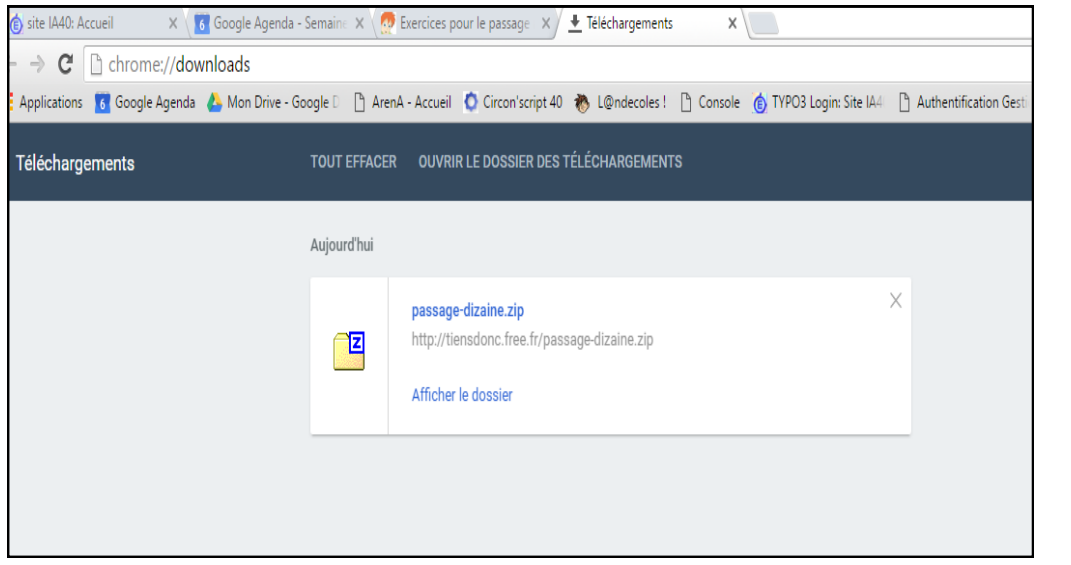

L'application se télécharge dans le dossier Téléchargements de votre navigateur sous la forme d'une archive en **.zip**. L'extraire dans un dossier dédié et l'ouvrir.

Dans le dossier, les ani-

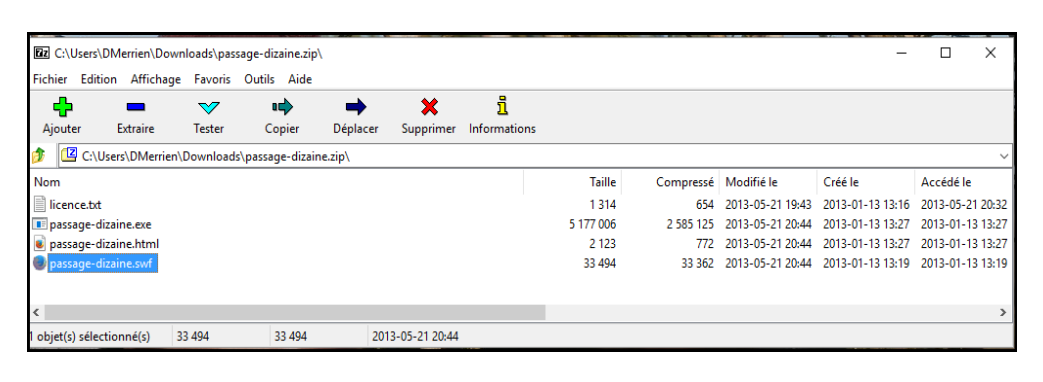

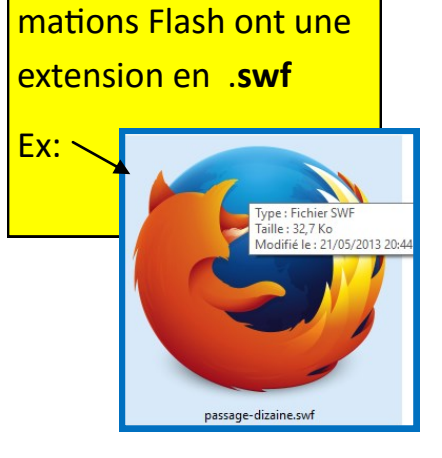

Pour installer cette animation dans Open Sankoré, copier le fichier SWF et coller le dans le dossier Open Sankoré de votre disque dur : (installé généralement dans ProgramFiles, programmes ou à la racine du DD) Suivre le chemin:

## **C:\(Programmes ou ProgramFiles) \Open-Sankoré\Library\Animations.**

Vous le retrouverez dans la bibliothèque Animations de Sankoré lors de son ouverture ou à la réouverture.

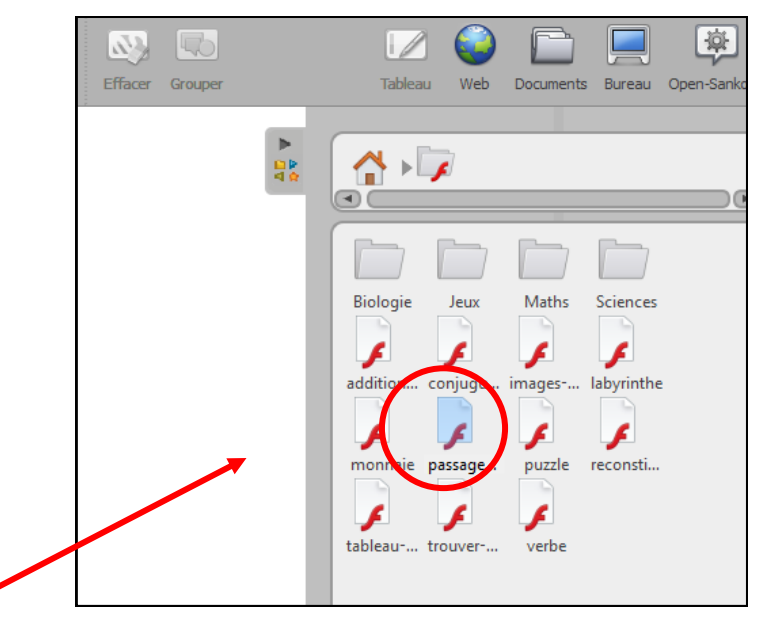

*Equipe M@I 40 - Juin 2016*